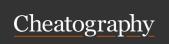

# Meteor.js Cheat Sheet by amartelr via cheatography.com/23600/cs/5251/

## **Command Line**

# meteor help

Get help

# meteor create <name>

Make a subdirectory called <name> and create a new Meteor app there.

#### meteor debug

Run the project with Node Inspector attached, so that you can step through your server code line by line. See meteor debug in the full docs for more information

# meteor deploy <site>

Bundle your app and deploy it to <site>. Meteor provides free hosting if you deploy to <your app>.meteor.com as long as <your app> is a name that has not been claimed by someone else.

# meteor update

Update your Meteor installation to the latest released version and then (if meteor update was run from an app directory) update the packages used by the current app to the latest versions that are compatible with all other packages used by the app.

### meteor add

Add a package (or multiple packages) to your Meteor project. To query for available packages, use the meteor search

# meteor remove

Remove a package previously added to your Meteor project. For a list of the packages that your application is currently using, use the meteor list command.

#### meteor mongo

Opens a MongoDB shell for viewing and/or manipulating collections stored in the database. Note that you must already be running a server for the current app (in another terminal window) in order for meteor mongo to connect to the app's database.

# meteor reset

# By amartelr cheatography.com/amartelr/

# Command Line (cont)

Reset the current project to a fresh state. Removes all local data.

#### **Special directories**

#### /client

Any files here are only served to the client. This is a good place to keep your HTML, CSS, and UI-related JavaScript code.

#### /server

Any files in this directory are only used on the server, and are never sent to the client. Use /server to store source files with sensitive logic or data that should not be visible to the client.

#### /public

Files in /public are served to the client as-is. Use this to store assets such as images. For example, if you have an image located at /public/background.png, you can include it in your HTML with <img src='/background.png'/> or in your CSS with background-image: url(/background.png). Note that /public is not part of the image URL.

#### /private

These files can only be accessed by server code through Assets API and are not accessible to the client.

Not published yet. Last updated 13th May, 2016. Page 1 of 1.